# Your guide to Call Recording in MedicareCENTER

### MedicareCENTER now provides free, compliant call recording and storage for Agents!

### Why do agents need call recording?

CMS requires all Agents to record all their Medicare Advantage sales calls and store them for 10 years, beginning in AEP for Plan Year 2023.

## How does the Call Recording feature work in MedicareCENTER?

As a MedicareCENTER Agent you will be assigned a free, unique, permanent MedicareCENTER Agent Phone Number. Calls made to and from your MedicareCENTER Agent Phone Number are routed through your device (cellphone, tablet, landline, VoIP).

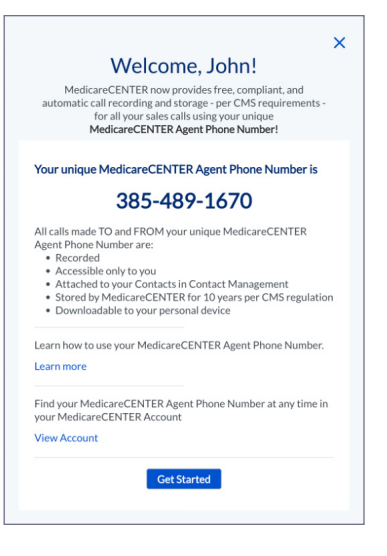

The MedicareCENTER platform acts as a virtual operator, connecting the call between you and your Contact and recording the call in the background. When the call is over, the recording will be available in the MedicareCENTER Dashboard and/or the Contact Activity Stream.

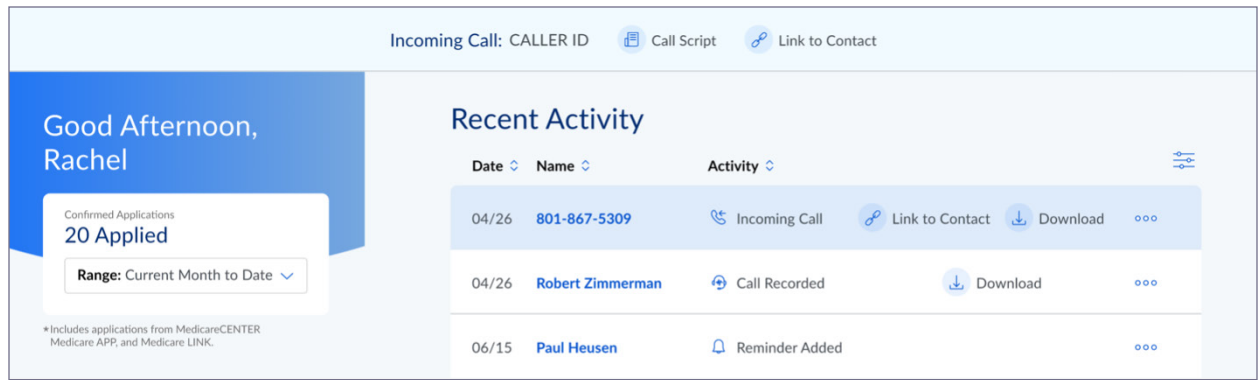

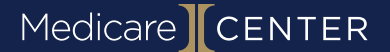

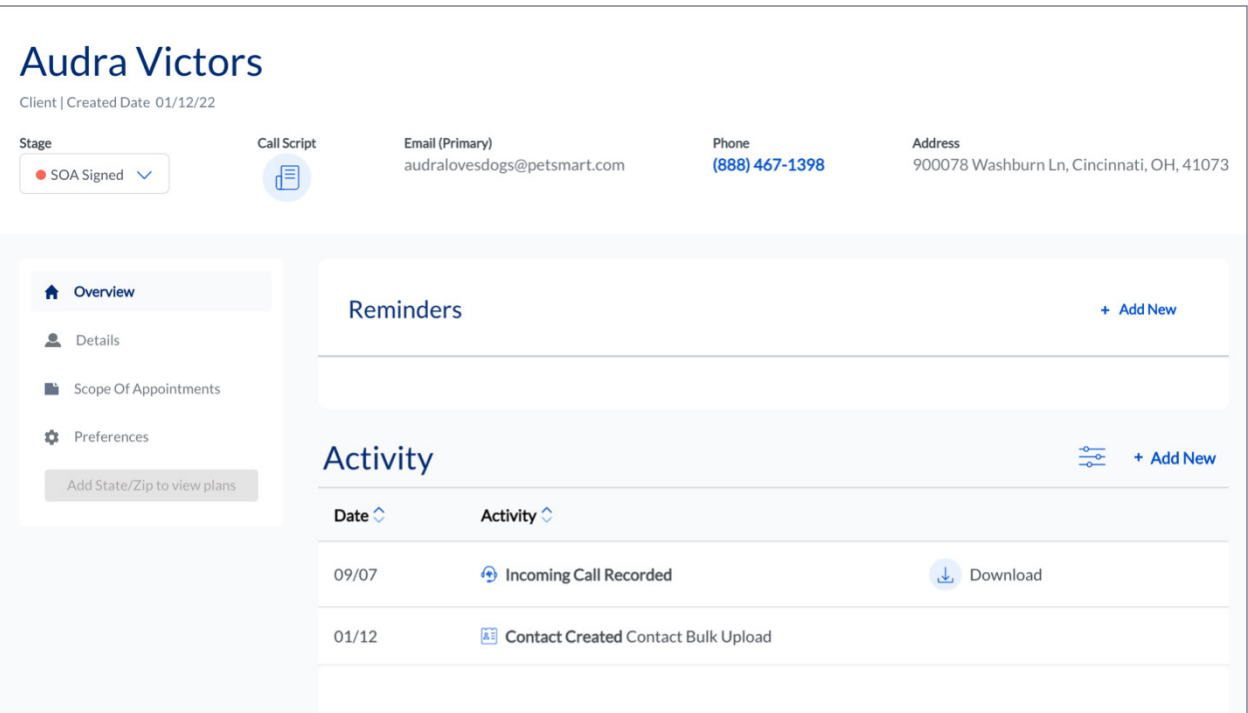

# Incoming calls

When a Contact calls your MedicareCENTER Agent Phone Number, the MedicareCENTER Operator Number (254-271-0085) calls the phone number you provided on your account. Your phone will ring, and your caller ID will display the MedicareCENTER Operator Number. When you answer, you'll be connected to the Contact.

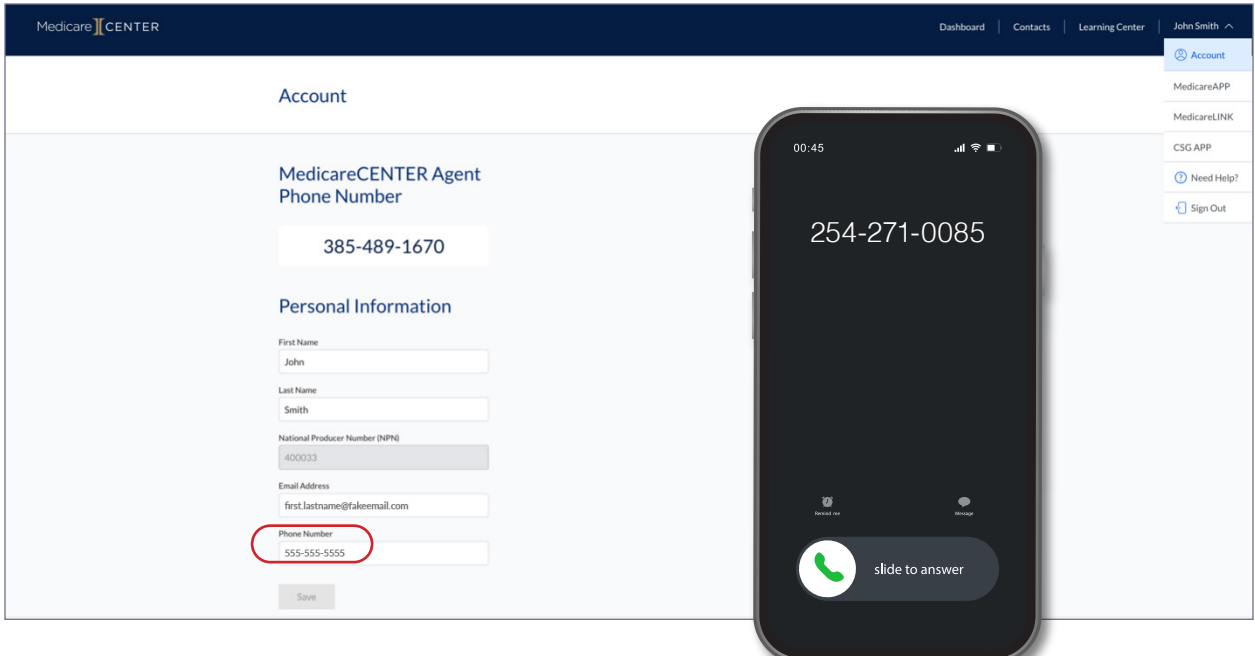

You'll see an incoming call notification in MedicareCENTER, no matter where you are in the site. This notification shows you the Contact's phone number and provides a link to a call script with the CMS-required disclaimers for you to read to the Contact.

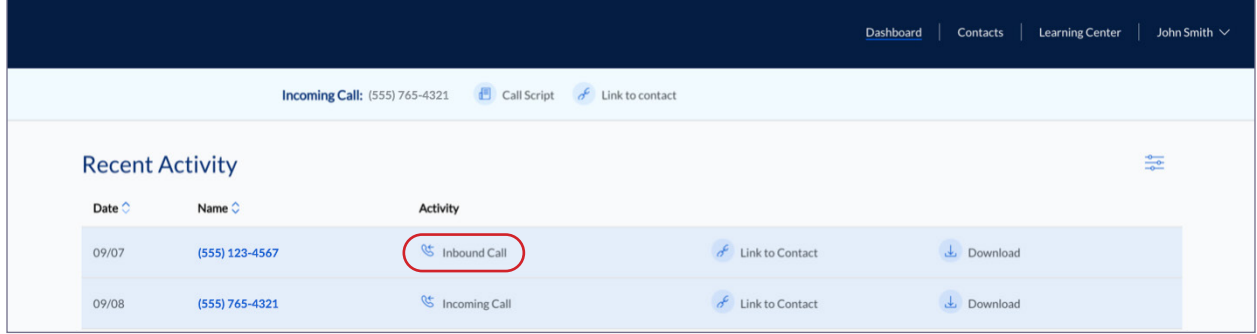

You can easily link your incoming call to a new or existing Contact from the notification. You only need the Contact's first name, last name and phone number \*or\* email address to save a Contact, but the outbound call feature requires a phone number on the Contact record. Linking the call to a Contact closes the incoming call notification and makes the recording available in that Contact's Activity Stream.

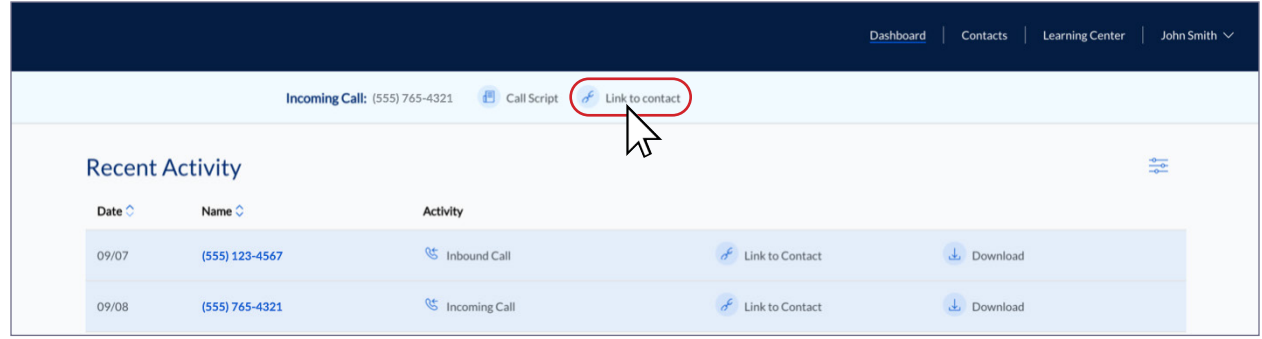

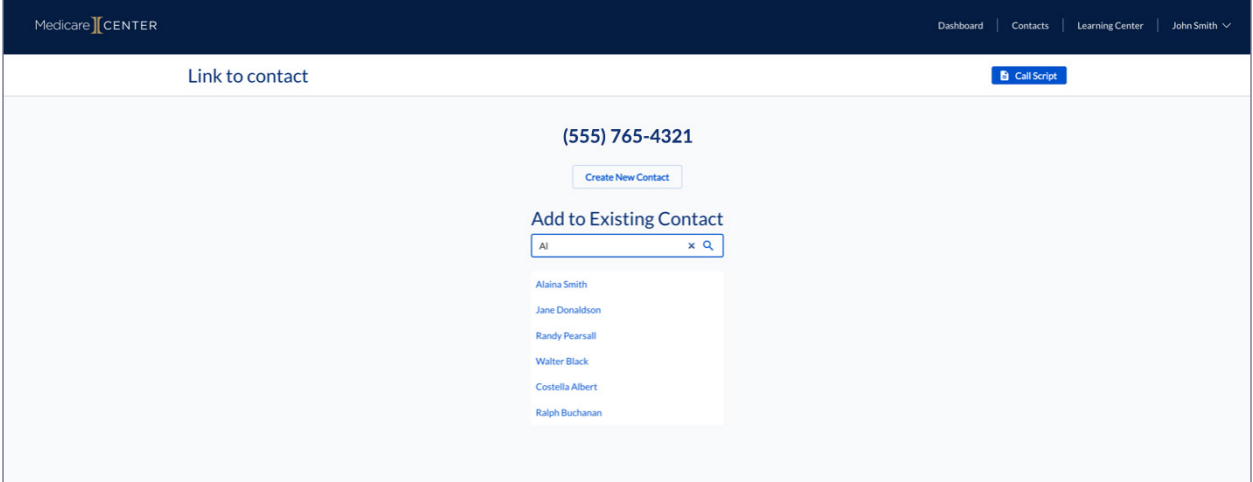

Medicare CENTER

If the call ends before you've linked it to a Contact, the incoming call notification will close and the call log will be added to the top of the Dashboard Activity stream in the Dashboard. You can link it to a contact from there.

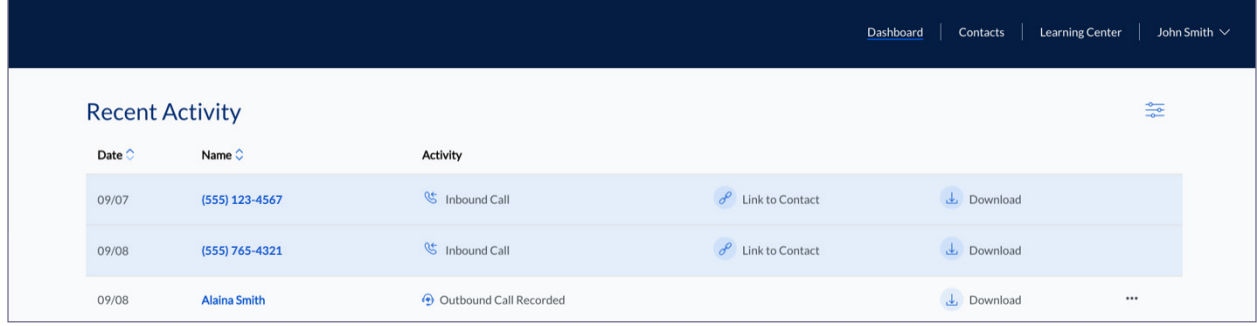

#### Outbound calls

Once you've saved a Contact in Contact Management, you can click their phone number in their Contact record to place a recorded call to them at any time. Clicking their phone number tells the MedicareCENTER Operator Number to connect a call between you and your Contact. MedicareCENTER's Operator Number will make the call to your phone first. Your caller ID will show your MedicareCENTER Agent Number. When you answer, the MedicareCENTER Operator Number will place a call to the Contact — also using your MedicareCENTER Agent Phone Number for the caller ID — and then connect you when they answer. The required call disclaimers will automatically be displayed in MedicareCENTER for you to read to the Contact.

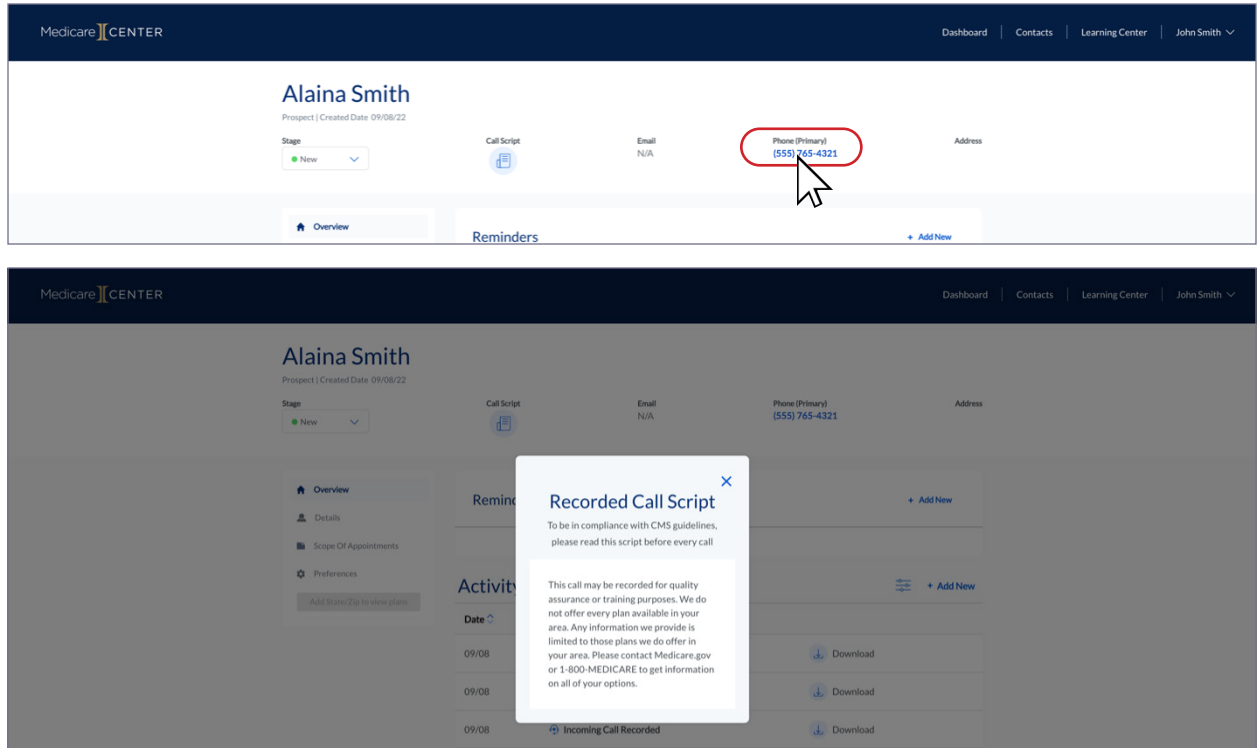

Medicare CENTER

When the call is over, you can find the recording in your Contact's Activity Stream. You can make an outbound call from your MedicareCENTER Agent Phone Number at any time, to any Contact, and it will automatically be recorded. There is no limit to the number of Contacts you can have in Contact Management, and no limit to the number of recorded calls you can receive or place.

Incoming and outbound recorded calls are displayed as Activities, and incoming calls that are not yet linked to Contacts are displayed as a call log. You can download call recordings from here, as well as jump to a Contact's record.

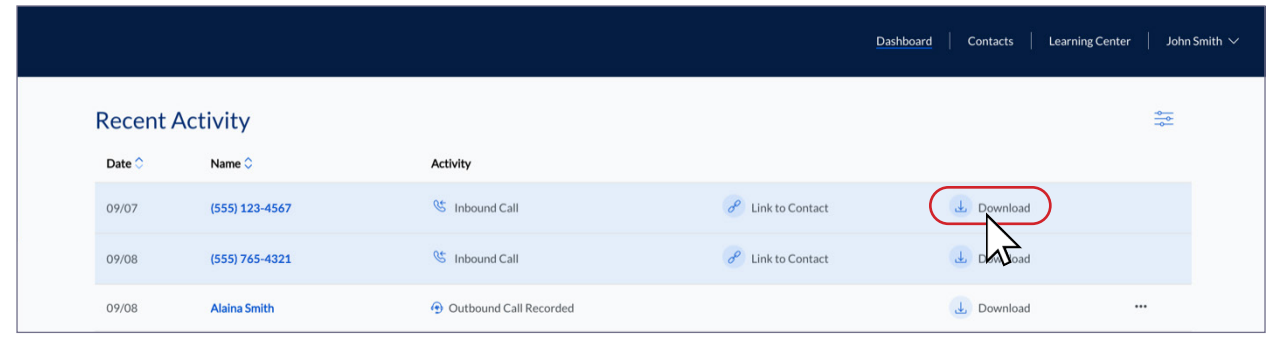

An activity is created for each recorded call you have with the Contact — inbound or outbound — and you can download the recording from here. You can also click to add notes to the activity.

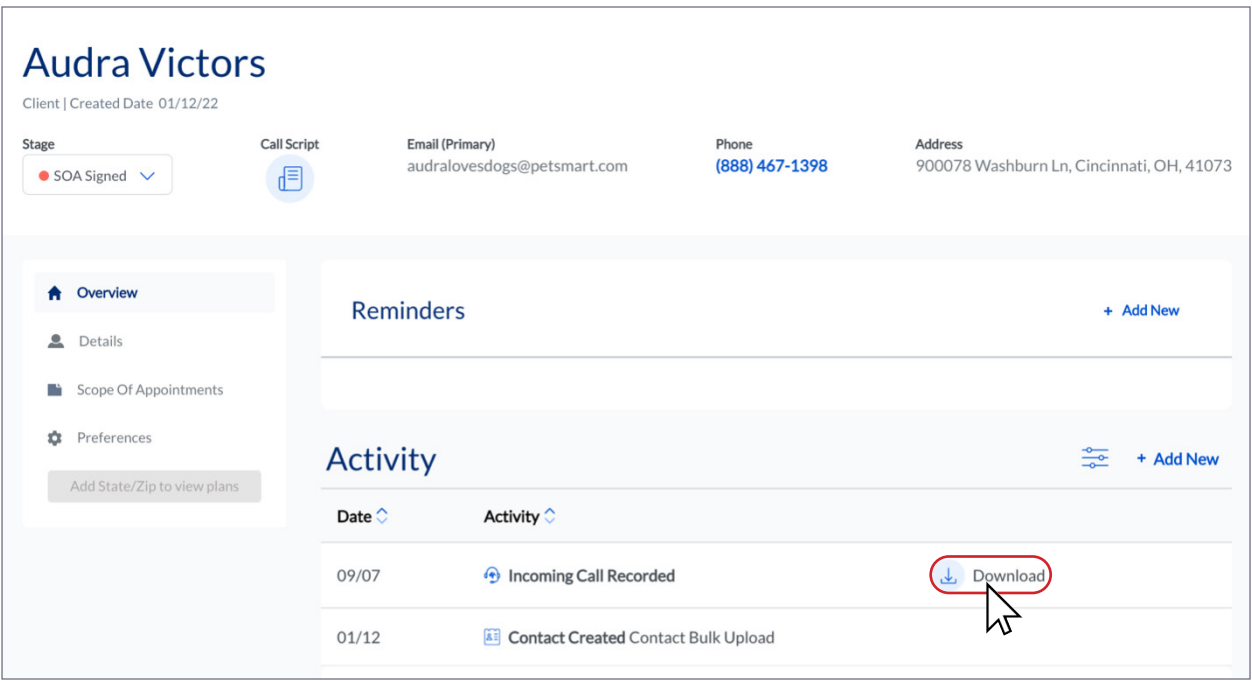

When you registered for your MedicareCENTER account, you provided a phone number. MedicareCENTER will create and assign your Agent Phone Number when you log in for the first time and will attempt to assign a number with an area code that corresponds to the phone number on your account. For example, if your account phone number is area code 801 (UT), you will be assigned a MedicareCENTER Agent Phone Number with area code 801, 435 or 385 — all of which are UT area codes — if there is one available. MedicareCENTER cannot create agent numbers with toll-free area codes. If the number on your account is toll-free, you will not be assigned a MedicareCENTER Agent Number until you update to a non-toll-free number.

Your MedicareCENTER Agent Phone Number will be displayed when you log in. This message will continue to be displayed each time you click back to the Dashboard page until you click the Get Started button. Your MedicareCENTER Agent Phone Number is also listed on your Account Profile page.

**IMPORTANT**: If you're using your cellphone, **make sure to add both your MedicareCENTER Agent Phone Number and the MedicareCENTER Operator Number (254-271-0085) to your phone's contacts list**. This will help ensure that your calls are connected correctly and that your Contacts have a good call experience.

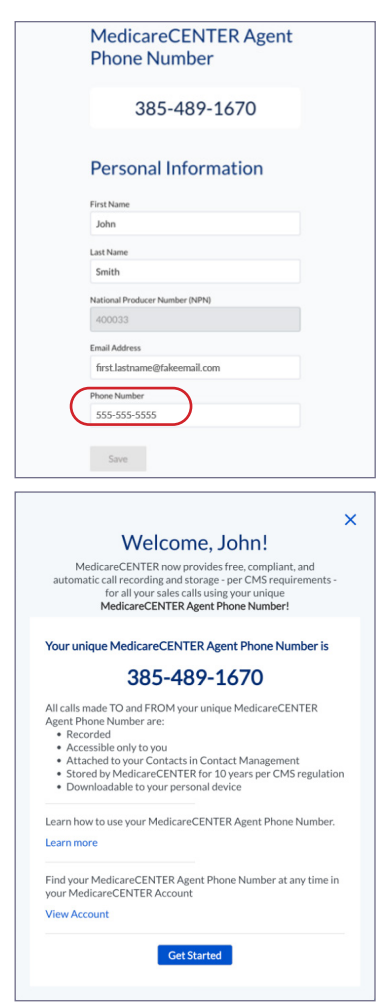

## Marketing and prospecting with your MedicareCENTER Agent Phone Number

Replace your direct phone number with your MedicareCENTER Agent Phone Number on all your marketing materials — when Consumers call that number, the incoming calls will automatically be recorded and stored.

Make your outbound prospecting calls from your MedicareCENTER Agent Phone Number — when your contacts answer, the calls will automatically be recorded and stored — and when they return your call, it will be recorded and stored, too.

#### Downloading your recordings

You can download the recording of any call from the Contact's record, or from the activity log.

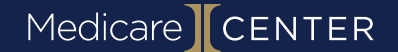

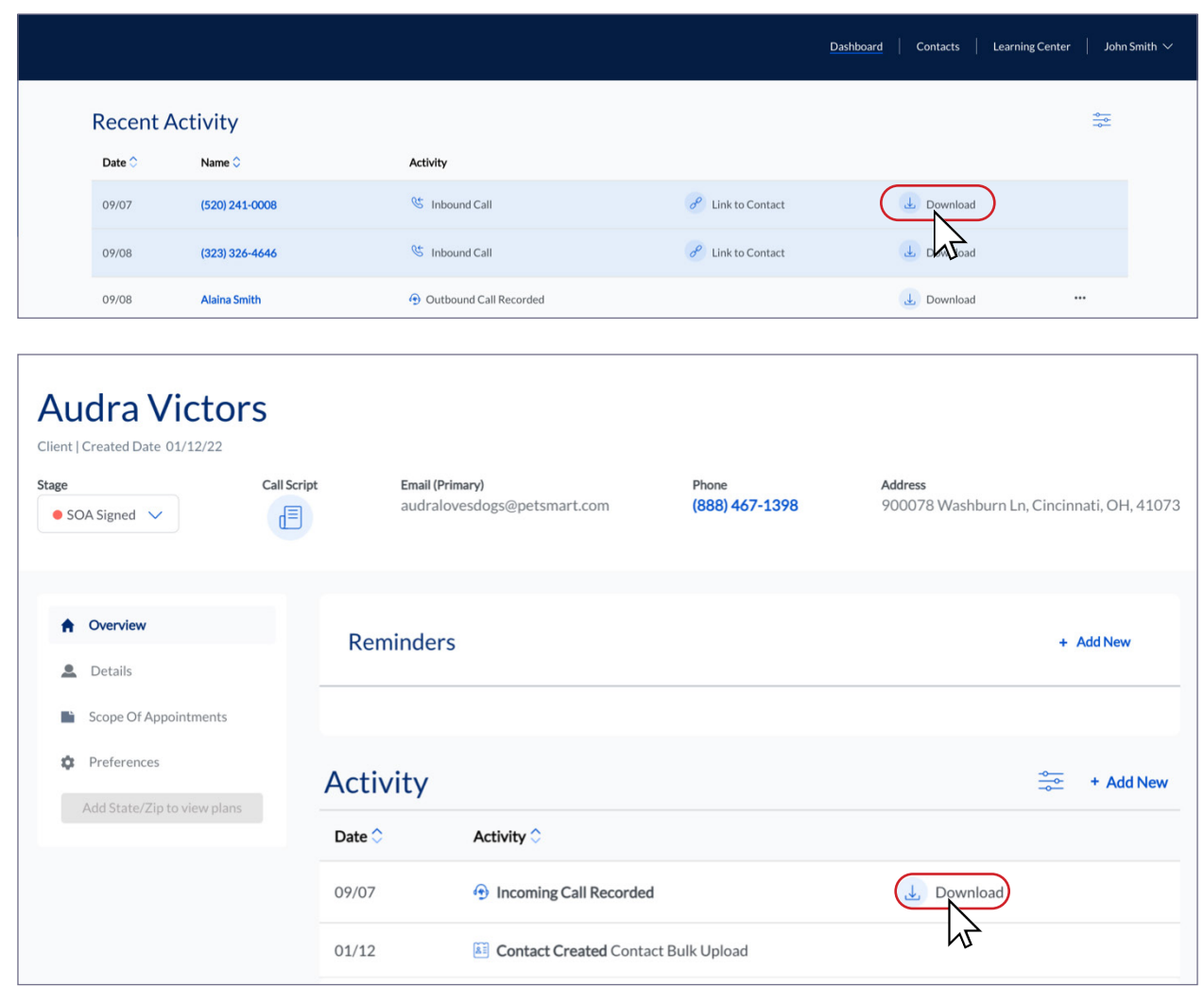

The purpose of the Call Recording feature is to provide documentation of your compliant sales process to CMS/Carriers in the event of a Consumer complaint. In that event, you will be responsible for providing the call recording file. You may download any call recording to any of your devices at any time. However, please be aware that by *downloading the recording file to your device, you are assuming responsibility for the secure storage and handling of any of the Consumer's personal health information contained in the call recording*.

## Storing your downloaded recordings

MedicareCENTER will store your call recordings for ten years from the date of the call. You do not have to download any of your call recordings unless you've been requested to provide them to CMS/carriers.

## Deleting Contacts with recordings

If you delete a Contact record from MedicareCENTER Contact Management, you will remove your access to any call recordings linked to that Contact record. If you need access to a recording for a deleted Contact, you will need to contact MedicareCENTER Support.

#### Changing the number your MedicareCENTER Agent Phone Number routes to

You can change the phone number that your MedicareCENTER Agent Phone Number rings to (cellphone, tablet, landline, VoIP) by updating that phone number in your MedicareCENTER Account Profile. Changing your account phone number to one with a different area code will NOT change your assigned MedicareCENTER Agent Phone Number.

#### Getting a different MedicareCENTER Agent Phone Number

If your MedicareCENTER Agent Phone Number area code does not match your sales area, and you have a different forwarding number that does, please submit that information to [support@medicarecenter.com.](mailto:support@medicarecenter.com)